# **Troubleshoot E911 Location with Webex UCM Calling**

# **Contents**

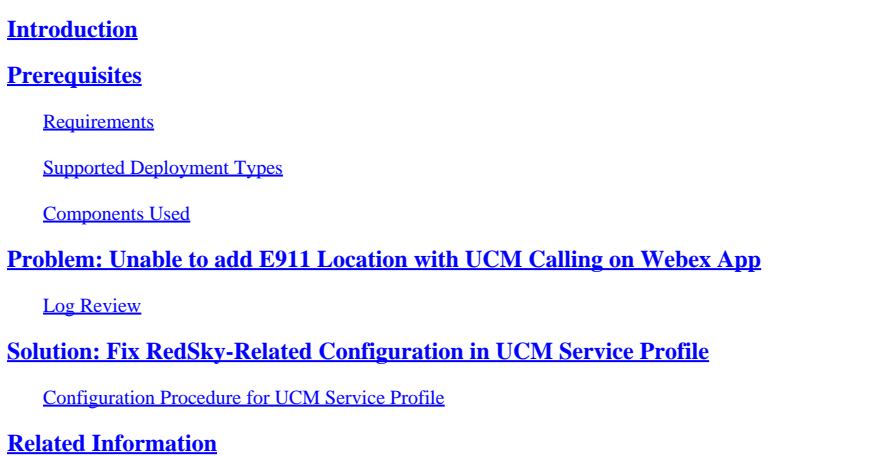

### <span id="page-0-0"></span>**Introduction**

<span id="page-0-1"></span>This document describes how to add E911 Location with UCM Calling in Webex App.

# **Prerequisites**

### <span id="page-0-2"></span>**Requirements**

Cisco recommends that you have knowledge of these topics:

- Webex App
- Unified Communications Manager (UCM)
- Cisco Emergency Responder
- Cisco Expressway
- 3rd party vendor RedSky

#### <span id="page-0-3"></span>**Supported Deployment Types**

- 1. Webex App 42.2 and later
- 2. UCM On-Premises
	- 1. UCM 12.5SU6 and later
	- 2. Cisco Emergency Responder 12.5SU6 and later
	- 3. Cisco Expressway X14.1 and later
- UCM Cloud 3.
	- 1. UCM 12.5SU5a and later
	- 2. Cisco Emergency Responder 12.5SU5a and later
	- 3. Cisco Expressway X14.0.4 and later

#### <span id="page-0-4"></span>**Components Used**

The information in this document is based on these software and hardware versions:

- Webex App 44.2
- UCM Version 12.5SU5a
- Cisco Emergency Responder 12.5SU5a
- Cisco Expressway X14.0.4
- 3rd party vendor RedSky

The information in this document was created from the devices in a specific lab environment. All of the devices used in this document started with a cleared (default) configuration. If your network is live, ensure that you understand the potential impact of any command.

# <span id="page-1-0"></span>**Problem: Unable to add E911 Location with UCM Calling on Webex App**

The user is unable to add E911 location on Webex App.

Error message: "Something went wrong. Please try again." seen on the **Edit emergency 911 address** pop-up window:

The emergency 911 address will appear to emergency services as your location when you make an emergency call.

 $\blacksquare$ I'm using a personal hotspot  $\heartsuit$ 

Choose a saved address

Address nickname (e.g. Home or Work)

Home

Country

**United States of America** 

Address

1234 Cisco Drive

City

**San Francisco** 

State/Province

ZIP/Postal code

California

56789

<span id="page-2-0"></span>For emergency responders, describe where you are in the building (e.g. floor, corner, landmark)

×

 $\mathbb{X}$ 

×

×

 $\times$ 

2024-02-28T09:10:06.831Z <Error> [Oxeaa0][]E911RedSkyHttpRequester.cpp:97 E911RedSkyHttpRequester::getA 2024-02-28T09:10:06.831Z <Error> [Oxeaa0][]E911RedSkyManager.cpp:637 E911RedSkyManager::getAccessToken: 2024-02-28T09:10:06.832Z <Debug> [0xeaa0][]E911RedSkyTelemetry.cpp:63 E911RedSkyTelemetry::sendGetToken

### <span id="page-3-0"></span>**Solution: Fix RedSky-Related Configuration in UCM Service Profile**

Webex App clients need to get configuration from UCM to enable the HELD+ location updates.

A UCM admininistrator must configure the required paramentes in the UCM Service Profile(s) and ensure that the correct **Organization ID** is used.

#### <span id="page-3-1"></span>**Configuration Procedure for UCM Service Profile**

- 1. In UCM admin, navigate to **User Management > User Settings > Service Profile**.
- 2. Select the **Service Profile** that the Webex App uses for configuration.

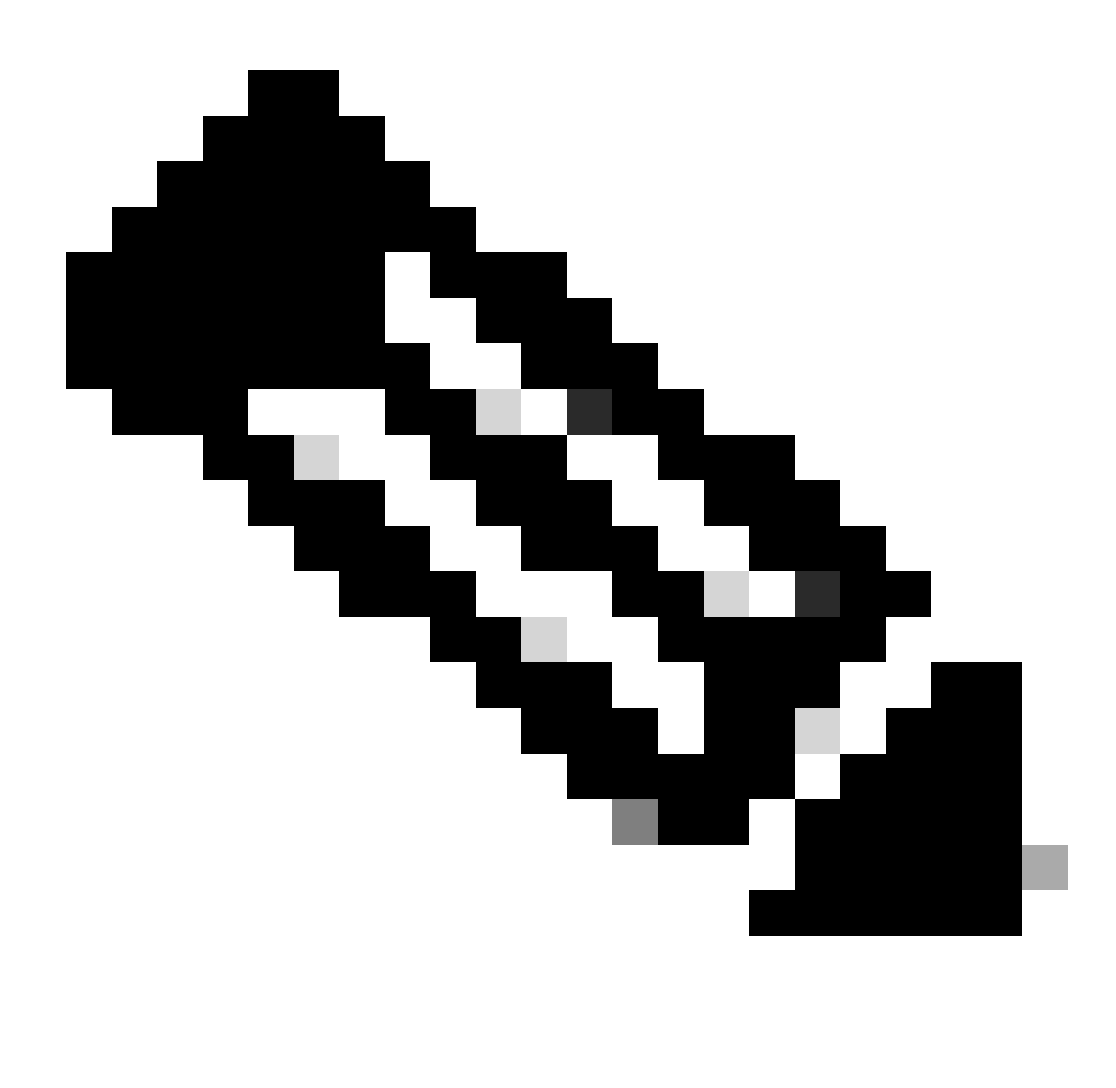

**Note**: In some instances, there can be multiple Service Profiles that need to be updated.

#### 3. Navigate to the Emergency Calling Profile section.

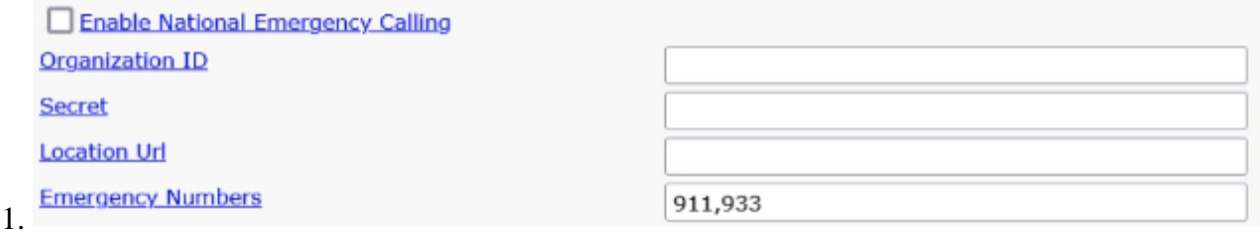

*Emergency Calling Profile Parameters*

#### 4. Click the **Enable Emergency Calling** check box.

#### 5. Populate these parameters:

1. Organization ID (provided by Redsky)

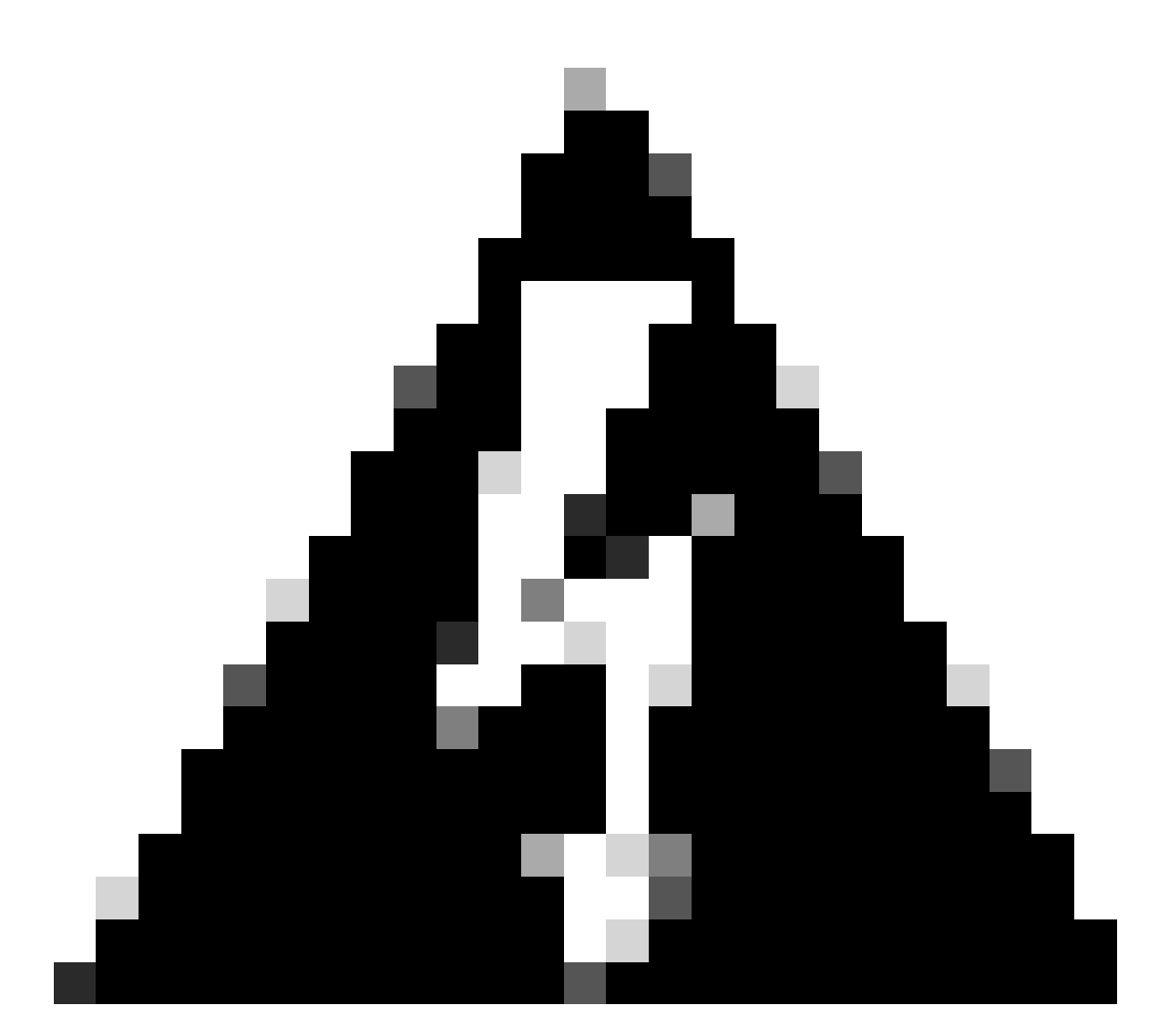

**Warning**: Organization ID under Emergency Calling Profile refers to the HELD company ID provided by RedSky.

This is NOT the same value as the Control Hub Organization ID.

3. Location URL: [Default RedSky Location URL Address](https://api.anywhere.e911cloud.com/)

<sup>2.</sup> Secret (provided by RedSky)

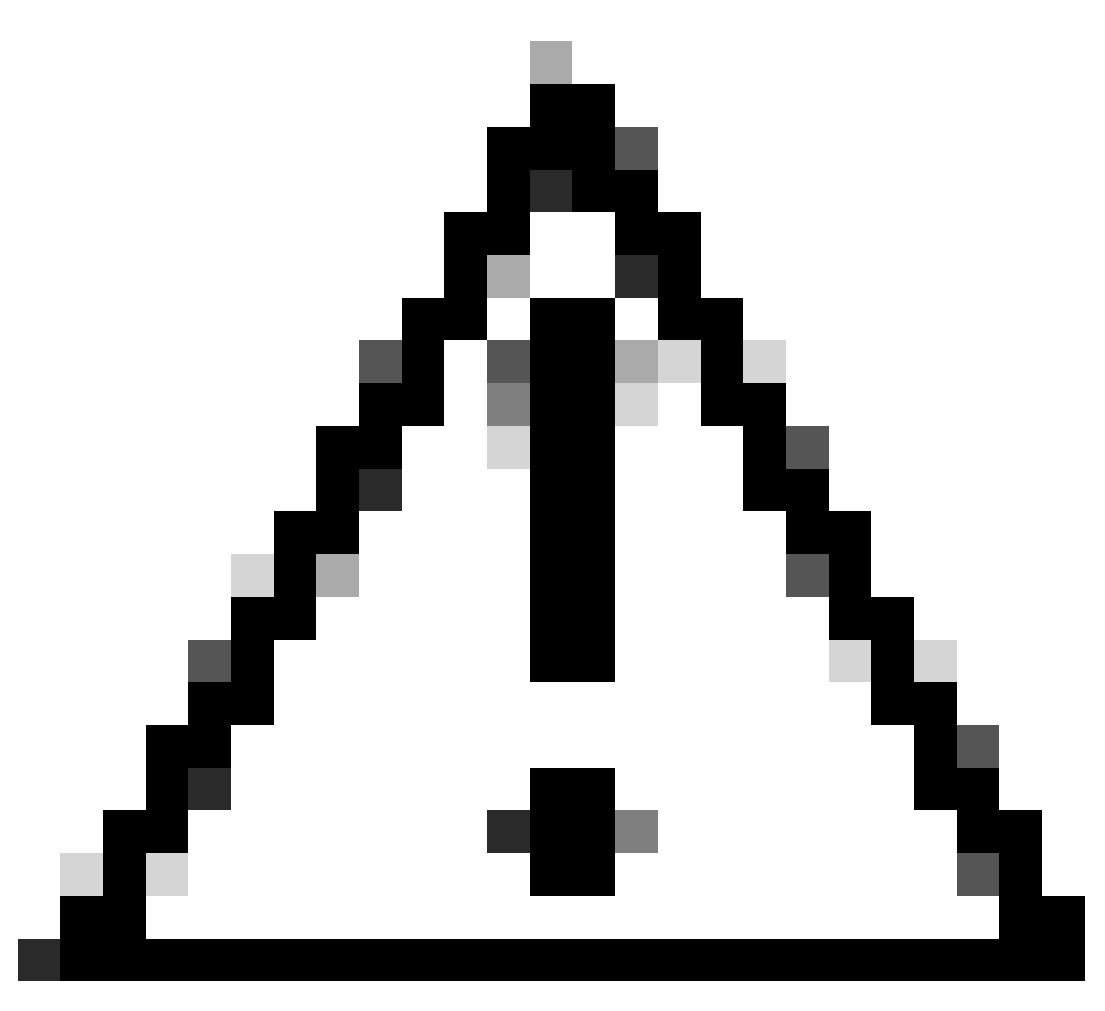

**Caution**: RedSky Location URL change [Revised RedSky Location URL Address](https://api.anywhere.e911cloud.com/held-service/)

4. Emergency Numbers: 911, 933 (default)

6. Click **Save**.

7. Repeat **steps 1-6** on any other Service Profiles that require E911 location.

### <span id="page-5-0"></span>**Related Information**

• [Deployment guide for Calling in Webex App \(Unified CM\)](https://www.cisco.com/c/en/us/td/docs/voice_ip_comm/cloudCollaboration/wbxt/ucmcalling/unified-cm-wbx-teams-deployment-guide/unified-cm-wbx-teams-deployment-guide_chapter_011.html#Cisco_Reference.dita_d764a20a-6bda-4142-9a2b-0686b0df42f3)